# Get started with Microsoft Education solutions

As you adjust to the reality of hybrid learning, Microsoft offers no-cost solutions to help you deliver a high-quality educational experience—no matter where your students are.

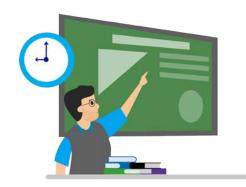

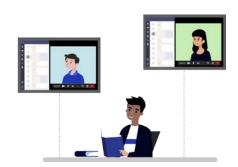

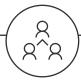

### **Centralize hybrid learning in Teams**

Included in your no-cost subscription to Office 365, Teams is a highly secure hub to chat, host class sessions, post assignments, and more.

### Capitalize on the possibilities of Office 365

Learn about the full features of Office 365 to collaborate on documents live, back up files, sync calendars with Teams, and more.

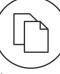

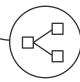

### **Explore other solutions and resources**

See next steps for making your academic life easier, from professional development resources to custom, no-code apps.

### Collaborate on innovative devices

Read about the Surface Hub 2S for improving the digital classroom experience, plus other Windows and Surface devices.

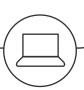

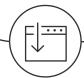

### **Download Office 365 with Microsoft Teams**

Get instructions on downloading Office 365 and Teams, including both desktop versions and apps for your mobile devices.

### Migrate files to your new device

If you're switching to a new device, use the migration guide to easily move over your files, apps, and favorites.

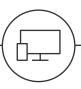

# Centralize remote learning in Teams

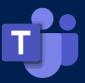

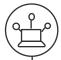

### Unite students in a central hub—no matter where they are

Create <u>a team</u> for your class to collaborate. Work together on <u>live versions of files</u>, leverage an <u>assignment and quiz workflow</u>, and stream, <u>record</u>, and <u>upload</u> lectures.

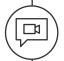

### Host live class sessions and communicate with students or peers

<u>Chat, call, or video conference</u> in one place. With up to 1,000 attendees and no time limits, meetings offer screen sharing, hand-raising, and views like <u>Together Mode</u>.

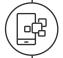

### Connect to apps on an open, centralized platform

Teams connects to <u>hundreds of third-party apps</u>—including Adobe Creative Cloud, GitHub, RSpace, Kaltura Video, and more—as well as bots to create quizzes or polls.

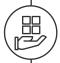

### Integrate with your learning management system

Add Teams <u>meetings to your LMS</u> and integrate the <u>OneNote class notebook</u> into your LMS. You can use the Assignments tab in Teams to grade and sync back to your LMS.

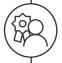

### Make learning easily accessible for everyone

<u>Immersive Reader</u>, <u>live captions</u>, and <u>other accessibility tools</u> empower inclusion of all learners. <u>Inline message translation</u> helps include learners from across the globe.

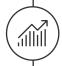

### Personalize learning based on data

<u>Track student progress</u> and give your class a portal to submit feedback. Visualize data about your students so you can provide individualized help and study packages.

## See how peers are using Teams

### Dr. David Kellermann

Senior Lecturer University of New South Wales Access the case study and video <u>here</u> "I'm now able to reach over 99% course satisfaction. The experience is multi-modal... it's accessible, and it's tailored to the specific needs of every individual student."

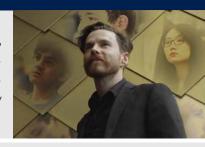

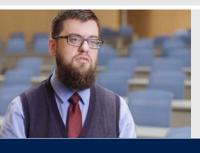

"Using Microsoft Teams has made education accessible for a large, diverse audience of students, which is really something we have to think about as we are moving our students into the job market—and looking at being good citizens of not only a local but a global community."

### **Dr. Timothy Ponce**

Professor of English University of Texas at Arlington Access the case study and video <u>here</u>

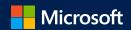

# Capitalize on the possibilities of Office 365

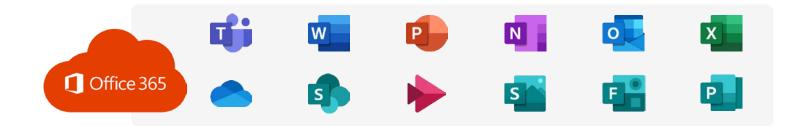

### Use trusted, creative tools

- Create polished multimedia presentations and course materials using the professional design capabilities of <u>PowerPoint</u>
- Review students' work, track changes, and leave comments with built-in editing tools in <u>Word</u>
- Crunch the numbers with <u>Excel</u> and spot trends with graphs, color coding, and icons

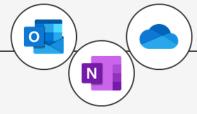

### Stay organized

- Download the last notebook you'll ever need; <u>OneNote</u> helps you
  organize and distribute notes for your classes easily, all in one place
- Store up to 1TB of your work for free on <u>OneDrive</u> and don't worry about losing your work
- Organize your day using <u>Outlook</u> and its intuitive mobile app for email, calendaring, and notifications

### New to Office 365? Start here:

- Access trainings that show you the basics of any of the Office 365 apps <u>here</u>
- Learn <u>tips and tricks</u> to make getting started easier
- Explore the full <u>Office Training Center</u> to dive into specific apps

### Ready to go further? Start here:

- Explore thousands of <u>free templates</u>
- Use Office 365 and Teams for <u>highly</u> <u>secure</u> academic research collaboration
- Take advantage of Microsoft's <u>resources</u> for professional development, with Teams for networking and team-building

If any of these features are not available, try reaching out to your IT department. IT can limit which solutions are available under your institution's license.

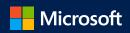

W

# Explore other solutions and resources

With Teams as a hub for remote learning, **Power Platform** allows you to automate processes with apps, flows, and bots that connect to Teams and save time for you, your peers, and your students.

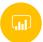

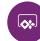

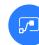

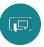

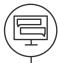

### **Employ personalized chatbots with Power Virtual Agents**

<u>Power Virtual Agents</u> can connect <u>with Teams</u> to answer students' questions, learn from their responses, and ultimately give you predictive insights about how to customize their education.

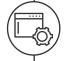

### Customize course content with Power Apps

<u>Power Apps</u> can help in a wide range of areas—whether you want to customize an app <u>to capture lectures</u> or establish an <u>interactive dashboard</u> to display information for your research team.

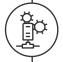

### **Expedite time-consuming tasks with Power Automate**

Cut down time spent on administrative tasks with <u>Power Automate</u>. Create <u>flows</u> to automate processes like grading, assessments, compliance, communication cadences, and more.

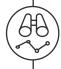

## Get in sight into students' needs with Power BI

<u>Power Bl's analytic capabilities</u> provide actionable data based on grade tracking and other student information, allowing you to <u>predict</u> academic patterns and customize the learning experience.

## More to explore

- Microsoft Learn includes over a thousand learning paths to help you earn professional certifications in fields like machine learning, data science, and other cutting-edge technology skills. You can also provide Microsoft Learn as a resource for your students.
- The <u>Remote Learning HED Faculty Page</u> offers resources for remote learning, including a webinar, guides on setting up Teams and integrating with your LMS, and information about built-in accessibility features in Microsoft solutions.
- <u>Azure Lab Services</u> allows you to roll out virtual labs in the cloud, no technical experience required. Give students accessible, interactive learning experiences on any device, and easily scale up or down to accommodate hundreds of users. You only pay for what you use.
- Windows Virtual Desktop makes working from home easier with a comprehensive desktop and app virtualization service. Access all the resources you need from home, including simplified management in Azure and optimizations for Office 365.

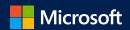

# Collaborate on innovative devices

Enable engaging learning anywhere with the Surface Hub 2S, an all-in-one digital whiteboard, meetings platform, and collaborative computing device that brings the powers of Windows 10 to the classroom.

**Teach with a digital whiteboard.** Thin and sleek, Hub offers digital inking and 10 points of multitouch. With a mobile stand and long-lasting battery, Hub enables you to draw, mark up docs, write equations, and more.

**Engage in person or remotely.** Place Hub at the front of your classroom as a versatile whiteboard, or share your Hub screen through Teams for remote instruction. Hub can also fit into your home office for remote classes.

**Stay connected.** Host class sessions with a 4K camera, far-field mics, and crystal-clear speakers. Collaborate in Microsoft Whiteboard, synced across devices, or project wirelessly to share content with Miracast.

Read more about the Surface Hub 2S <u>here</u>.

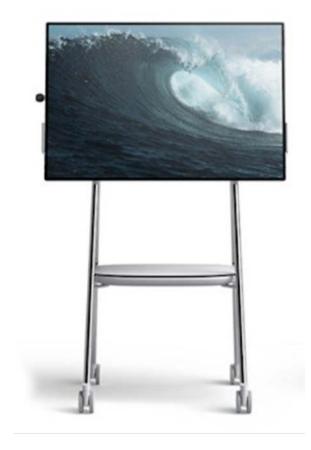

### Check out other devices

### The Surface family of devices

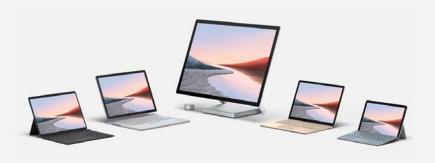

Explore all Windows 10 computers <u>here</u>, or let us help you choose a Surface device <u>here</u>.

If you're looking to make your academic life easier, Microsoft offers Surface devices and other Windows devices to provide an optimal hybrid learning experience.

Powerful, versatile, and lightweight, Surface and Windows devices can help you move easily between the classroom and your home office. Digital inking, Advanced LTE, and laptop-to-tablet switching are available on select Surface models for maximum flexibility.

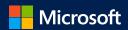

# Download Office 365 with Microsoft Teams

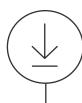

#### **Download**

- 1. Go to <u>www.office.com</u> and select **Sign in.**
- 2. Sign in with your Microsoft or university account.
- 3. Follow the steps on the screen that match the type of account you signed in with.

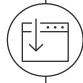

#### Install

- 1. Depending on your browser, select **Run** (in Edge or Internet Explorer), **Setup** (in Chrome), or **Save File** (in Firefox).
- 2. If you see the User Account Control prompt that says, "Do you want to allow this app to make changes to your device?" select **Yes**.
- 3. The installation will be finished when you see the phrase, "You're all set! Office is installed now"

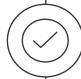

#### **Activate**

- 1. To open an Office app, select the **Start** button (lower-left corner of your screen), type the name of the Office app (like Word), and select its icon in the search results.
- 2. When the Office app opens, accept the license agreement. Office is activated and ready to use.
- 3. To activate Office on non-Microsoft devices, follow the <u>activation directions located on support.office.com</u>.

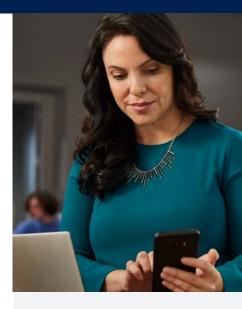

### Web

Access Office 365 and Teams online at office.com without any download necessary.

### Mobile

To set up Office 365 on your phone or other mobile device, visit the install guide at support.office.com for instructions.

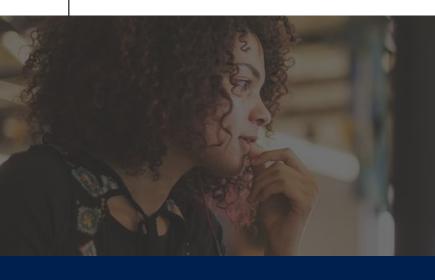

Be productive from anywhere with Office 365

# Migrate files to your new device

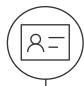

### Sign in with Microsoft

Get personal access to all things Microsoft with a **single, highly secure sign-on,** plus get free **OneDrive storage** to help you move your files to your new PC. Sign in with:

- Your university account
- A Microsoft account (check if you already have one here)
- Any email

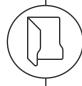

### Move over your files

There's no need to leave your **files or browser favorites** behind. Bring them with you to your new device using one of the below options.

- Option 1: OneDrive (Recommended)
- Option 2: Backup & restore feature
- Option 3: External storage device

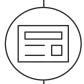

### Install useful apps

Download apps to use in your daily life, **including Teams and Office 365**, and visit the **Microsoft Store** to download other apps, including...

- Tools for research like GitHub and RSpace
- Productivity apps like Adobe Creative Cloud and Kaltura Video
- Learning tools like Quizlet

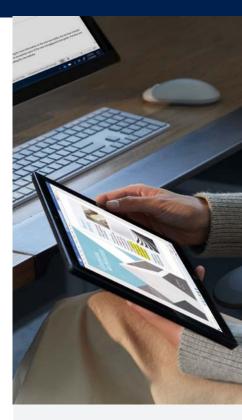

For advice about making the most of Windows 10 on a new Windows or Surface device, visit microsoft.com/tips

Organize your life in and out of the classroom with Windows devices

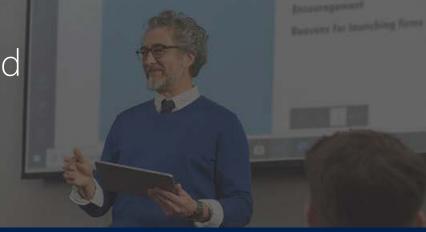